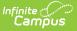

## **Requests and Rosters: Student Repeat or No Credit - Video [.2411-.2447]**

Last Modified on 11/25/2024 3:47 pm CST

**How the tool is used:** When there's a need to indicate several students in the same section are either repeating a course or taking it for No Credit, Requests and Rosters allows staff to complete this task for all the students on the same screen. *This is done after calendars for the upcoming year have been created and student enrollments have been rolled forward.* 

**Scenario:** A staff member needs to indicate that several students in the same course are either repeating it or receiving no credit for taking it.

This video demonstrates how to locate a course section in Requests and Rosters and indicate whether one or more students on the roster is repeating the course or receiving no credit for it.